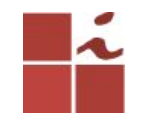

## **Laboratório FTP**

Francisco Edigleison da Silva Barbosa (fesb@cin.ufpe.br) **Professor:** Kelvin Lopes Dias (kld@cin.ufpe.br)

Centro de Informática - UFPE, 16 Maio 2018

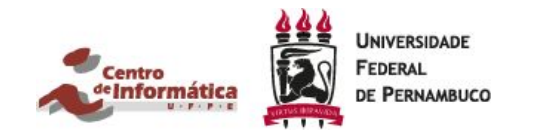

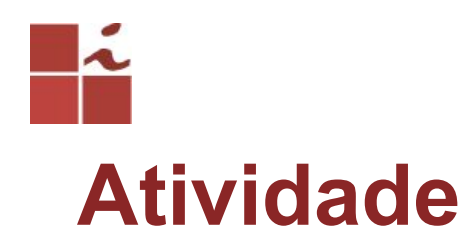

1 - Instalar e configurar o Servidor de arquivo FTP (VSFTPD).

2 - Executar o comando sudo telnet localhost 21, tirar um print da tela com a mensagem de boas-vindas ao servidor, e nessa mensagem deverá conter o seu login de acesso do cin. Por exemplo, quando executo esse comando aparece a seguinte mensagem: 220 Welcome to fesb FTP service.

3 - Criar um usuário para ser cliente FTP. Neste guia criei um usuário chamado **teste**, o usuário que será criado por você terá que ser seu login do cin (ex:. **fesb**).

4 - Tirar dois prints quando você acessar seu servidor via Browser. Um print quando o usuário tem acesso somente a seus arquivos, e o segundo print quando o usuário logado tem acesso tanto aos seus arquivos quanto aos arquivos de todos os usuários cadastrados no servidor.

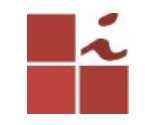

### **Plataforma Linux**

O GNU/Linux caracteriza-se por ser uma plataforma *OpenSource*, tendo inúmeras potencialidades a quem pretende configurar serviços de redes. Por ser de código aberto, permite manipular grande parte dos diretórios e arquivos de configurações de modo a fazermos dele o que precisamos.

É nele que configuram-se a maioria dos serviços disponíveis na Internet, garantindo-lhes segurança e, principalmente, versatilidade. Vamos explicar como pode ser instalado um servidor de arquivo(FTP) no Ubuntu, essa versão em específico (16.04).

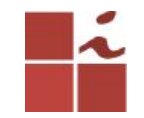

## **FTP - File Transfer Protocol**

**VSFTPD** significa Very File Transfer Protocol Daemon, é um servidor FTP de código aberto, leve, estável, seguro e rápido para sistemas operacionais Unix e Linux.

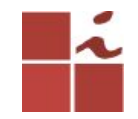

### **Processo de instalação e configuração**

OBs:. Antes de começar, é necessário salientar que será preciso terem acesso a uma conta com permissões de root/super-usuário/admin, ou então utilizar no início de cada comando **SUDO**.

Atualiza a lista de pacotes e programas que podem ser instalados, somente isso e mais nada. **\$ sudo apt-get update**

Atualiza o sistema. Baixa e instala pacotes de atualização dos programas instalados no seu computador.

**\$ sudo apt-get upgrade**

**Instalando o VSFTPD**

**\$ sudo apt-get install vsftpd**

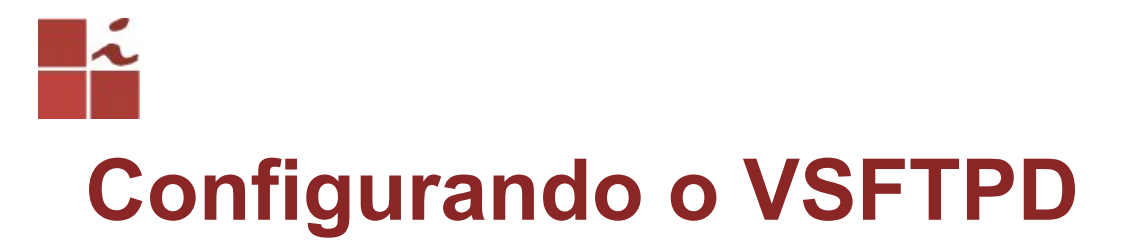

**Edite o arquivo /etc/vsftpd.conf**

**\$ sudo nano /etc/vsftpd.conf**

**Procure e edite as seguintes linhas:**

**##Desabilitando o login de usuários anonymous. anonymous\_enable=NO**

**##Dando permissão de Downloa e Upload de arquivos. ascii\_upload\_enable=YES ascii\_download\_enable=YES**

**##Mensagem de bem-vindo ao servidor- Irá conter seu login. ftpd\_banner=Welcome to fesb FTP service.**

**## Essas linhas não existem, terão que ser adicionadas, servem para que o usuário logado tenha acesso apenas a seus documentos, ou seja, não irá visualizar documentos de outros usuários da máquina, poderão fazer testes, com e sem essas linhas, lembre-se de reiniciar o servidor ftp, e checar a diferença no navegador.** 

**chroot\_local\_user=YES**

6 **allow\_writeable\_chroot=YES**

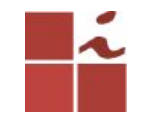

### **Reinicie o serviço vsftpd.**

- **Salve, feche o arquivo reinicie o serviço vsftpd, para que atualize as configurações.**
- **sudo systemctl restart vsftpd**
- **ou**
- **sudo service vsftpd restart**
- **ou**

**sudo /etc/init.d/vsftpd restart**

# Verificando se está tudo ok... sudo /etc/init.d/vsftpd status

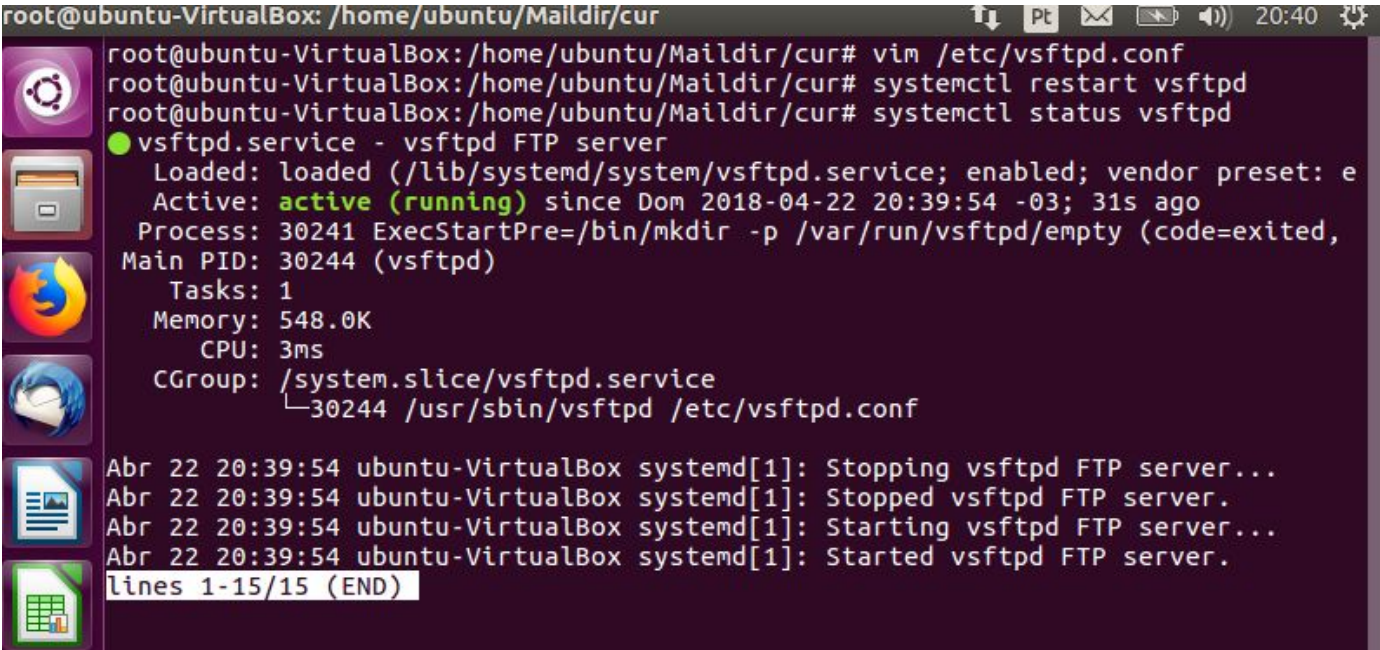

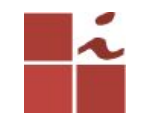

### **criando usuário FTP**

### \$ sudo adduser teste

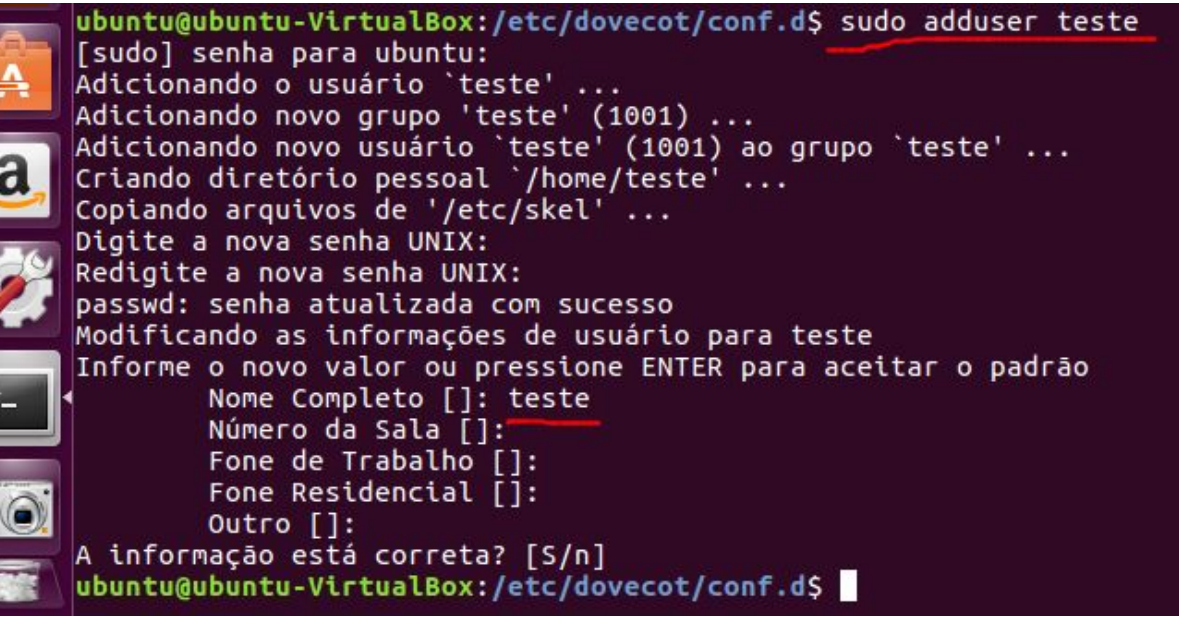

Cln.ufpe. hr -

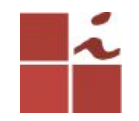

### **Acessando o Servidor FTP**

Vamos verificar se o nosso servidor VSFTPD está funcionando no próprio servidor. Para fazer isso, execute o seguinte comando no terminal:

### **\$ sudo telnet localhost 21**

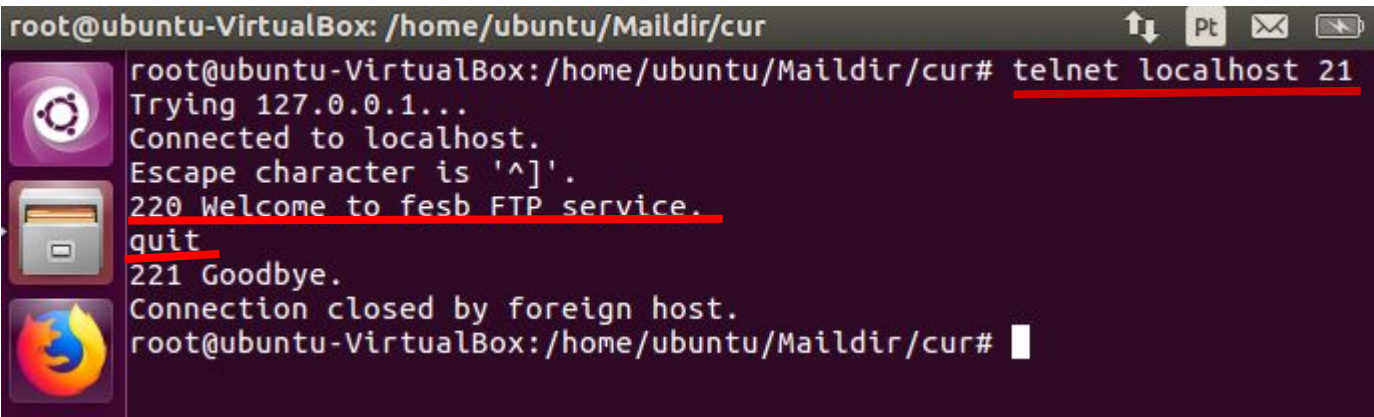

Tudo ok com servidor, digite **quit** para sair.

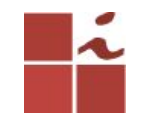

### **Acesso ao servidor**

O acesso ao servidor pode ser feito localmente ou por outra máquina que consiga se comunicar com o servidor FTP.

\$ ftp IP servidor

ou \$ ftp localhost

Aqui, **192.168.25.15** é o endereço IP do meu servidor FTP ou você pode utilizar **localhost**. Digite o nome de usuário e a senha do servidor FTP:

Uma vez logado no servidor, irá poder listar os arquivos, através do comando ls, fazer download e upload de arquivos via terminal. Para sair digite **quit.**

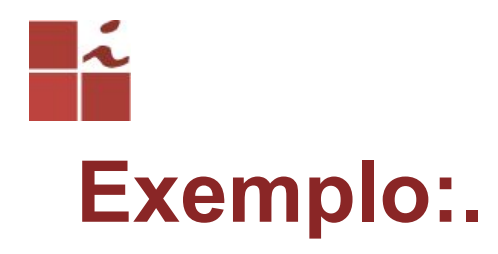

#### root@ubuntu-VirtualBox: /home/ubuntu/Maildir/cur u ⋉ Pt root@ubuntu-VirtualBox:/home/ubuntu/Maildir/cur# ftp 192.168.25.15 Connected to 192.168.25.15. 220 Welcome to fesb FTP service. Name (192.168.25.15:root): teste 331 Please specify the password. Password:  $\Box$ 230 Login successful. Remote system type is UNIX. Using binary mode to transfer files. ftp> quit 221 Goodbye. root@ubuntu-VirtualBox:/home/ubuntu/Maildir/cur#

# **Acesso ao Servidor FTP via Web**

**Browser ftp://IP\_Servidor**

Naveg

Usuário e senha pode ser o da sua máquina, ou d usuário teste que foi criado.

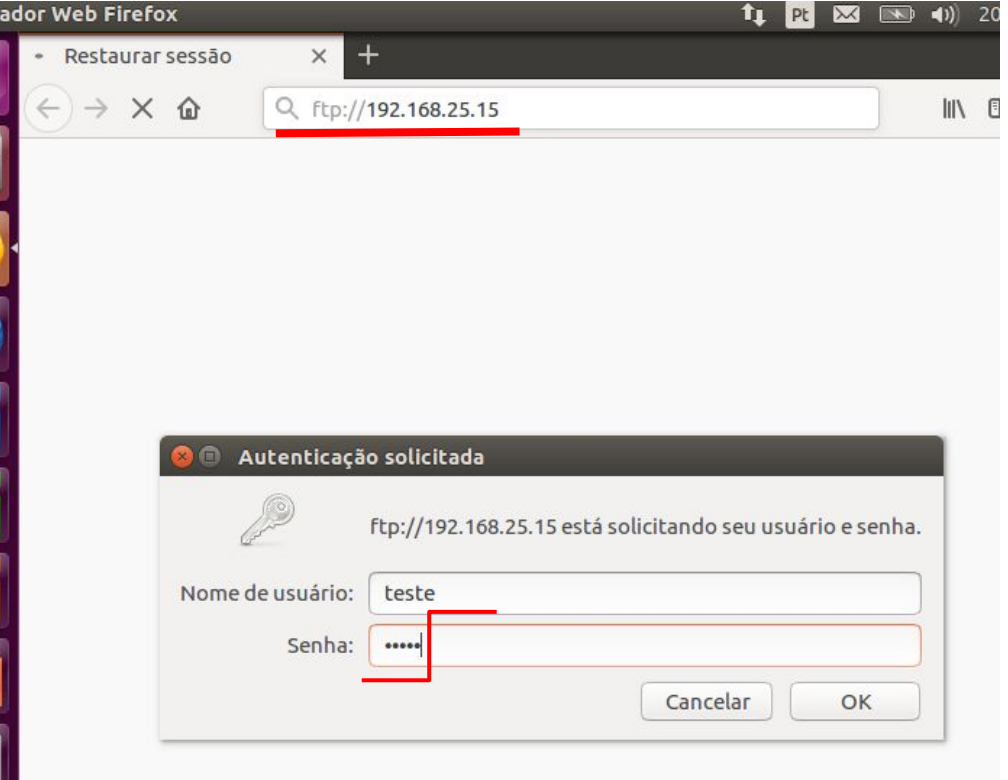

CIn.ufpe.

br

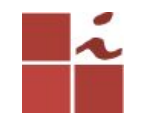

### **Listando Arquivos**

**Dependendo de sua configuração feita no arquivo /etc/vsftpd.conf, iŕa listar somente as pastas/diretórios do usuário que fez login ou de todos os usuários cadastrados no servidor. Neste exemplo está listando todos, pois loguei com usuário teste, porém, aparece o usuário** 

**ubuntu.**

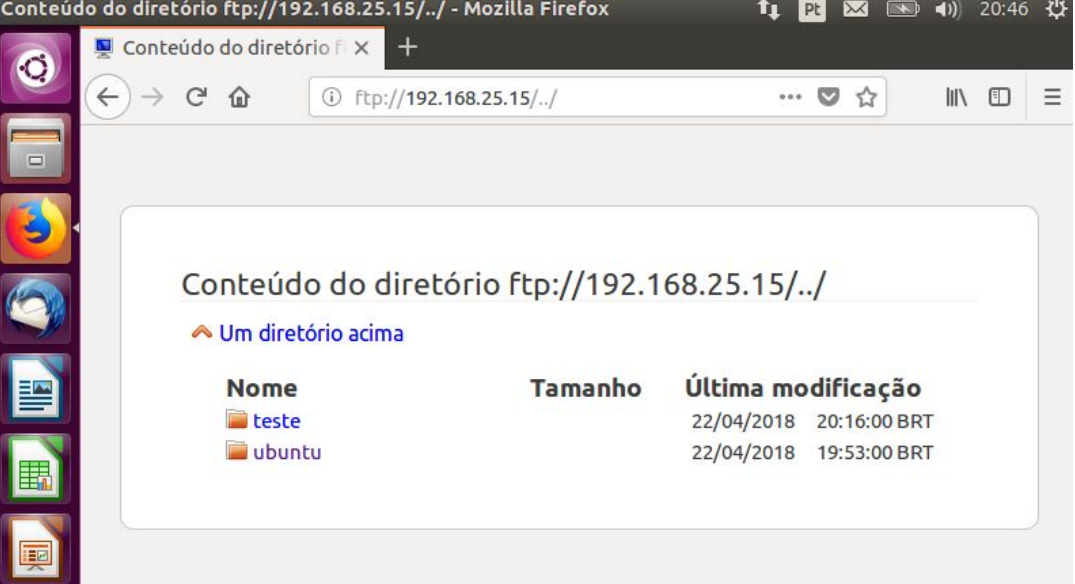

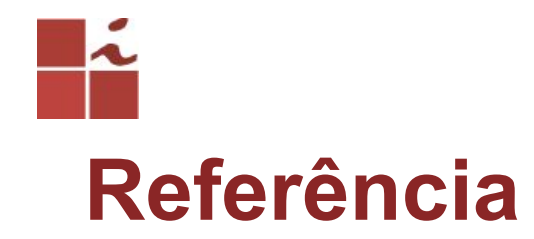

[https://www.ostechnix.com/install-vsftpd-server-ubuntu-16-](https://www.ostechnix.com/install-vsftpd-server-ubuntu-16-04-lts/) [04-lts/](https://www.ostechnix.com/install-vsftpd-server-ubuntu-16-04-lts/)